## การทําสํารวจวงรอบ

การวัดมุมระบบนี้ใช้การเวียนตามเข็มนาฬิกาเป็นหลัก แบบการปิดวงรอบที่ง่ายที่สุด คือการปิดวงรอบโดยที่แต่ละ หมุดพิกัด ไม่มีอุปสรรค การส่องกล้องกระทําได้โดยตรง

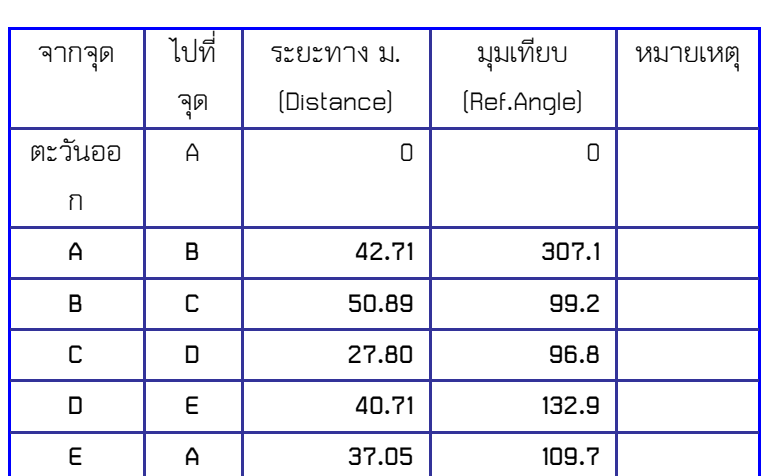

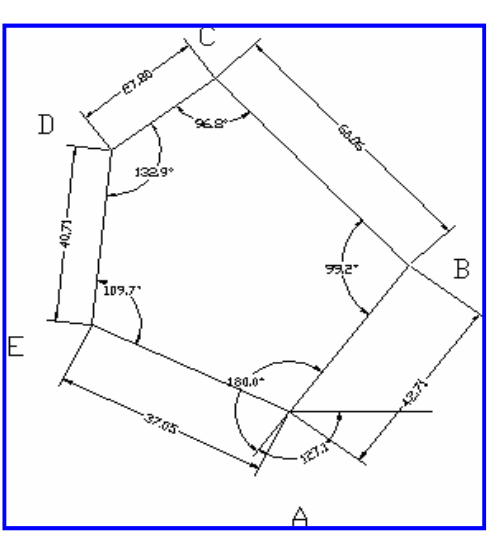

ถ้าให้ A มีพิกัด(ตะวันออก,เหนือ) 100,100 ทําการวาด ก็จะได้

การกําหนดค่า พิกัด A จะพิจารณาไม่ให้ค่าพิกัดใน จุดทั้งหมดที่เหลือไม่มีค่าเป็นลบ คือคิดจากระยะทางที่น่าจะไม่ เกินออกไปเป็นค่าลบ โดยส่วนมาก ประมาณ 2-3 เท่าของค่าระยะที่มากที่สุด

## การวาดโดยโปรแกรม

เริ่มจากจุดแรกที่จะทําการวาดโดยการวางจุดพิกัดแรก ด้วยการ Zoom ไปที่ จุด 100,100 โดยคําสั่ง

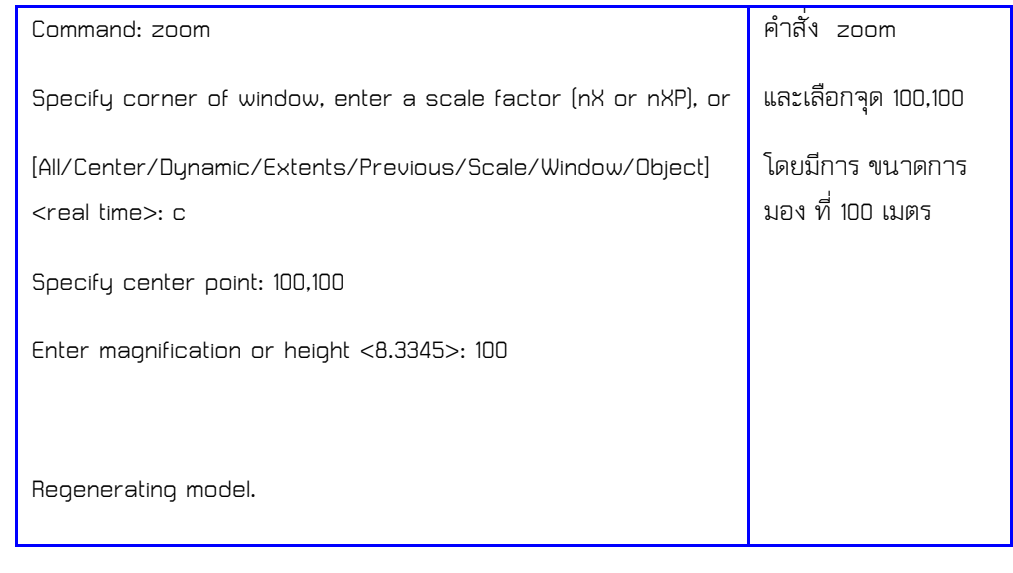

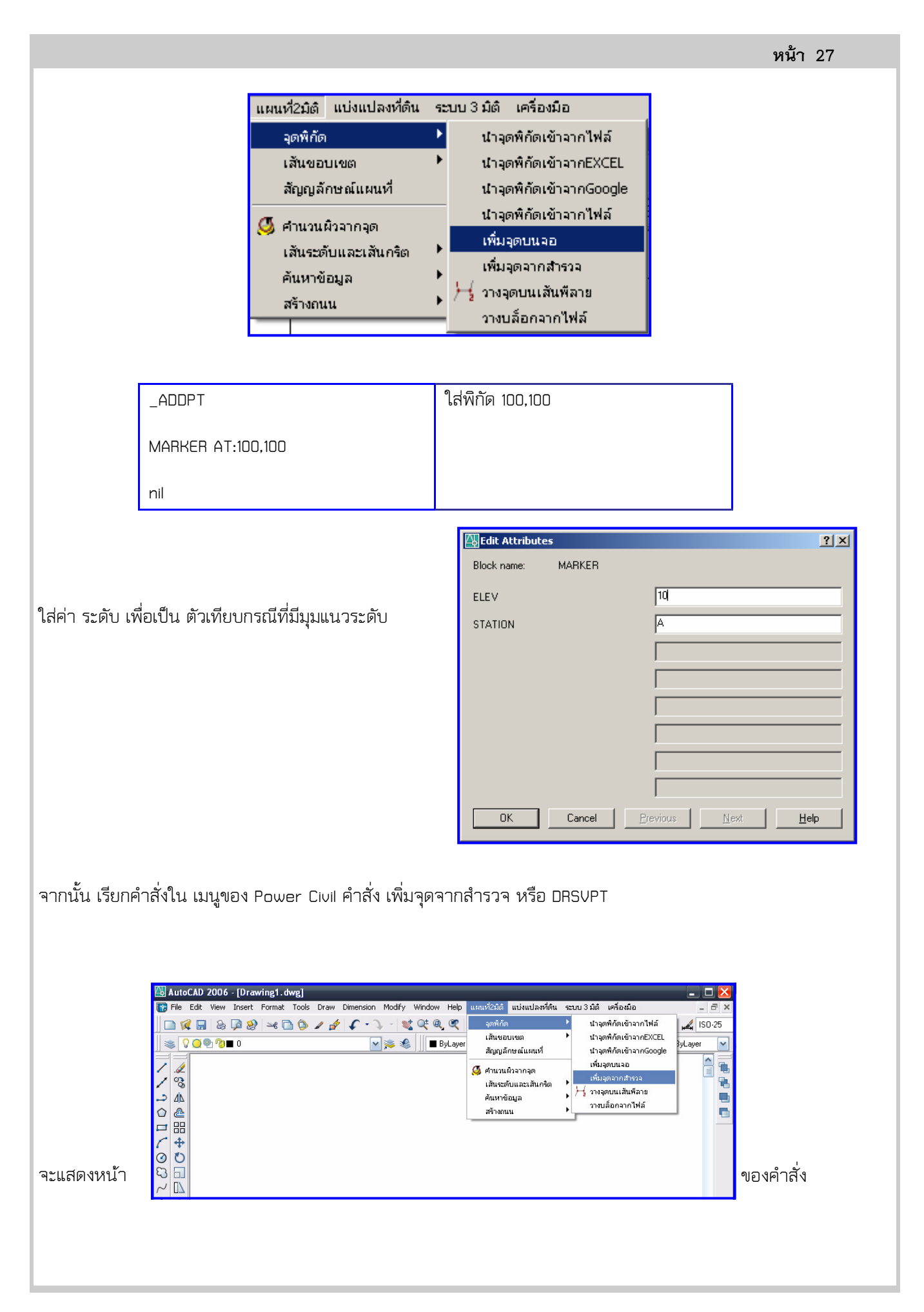

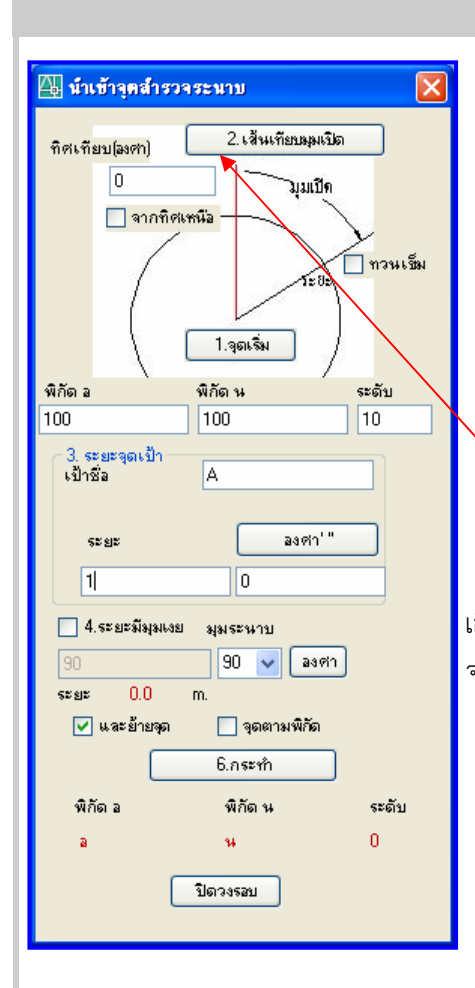

อยู่ตรงกลางล่างของหน้าจอ จะบุ๋มลงไป ค่าจากตาราง โดยใส

1. ให้กดที่

 จุดเริ่ม แล้วกดไปที่ จุดกากบาทของจุดพิกัด A ด้านล่างของ หน้าคําสั่งจะเปลี่ยนพิกัดไปตามจุด

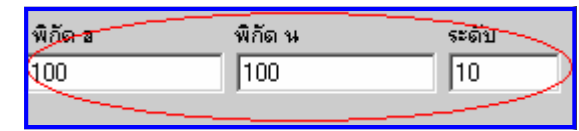

หน้า 28

## 2. เลือก

 เส้นเที่ยบ ถ้าเลือกทิศตะวันออก ก็ให้ใส่ 0 ลงไปได้ทันที ถ้า ไม่ใช่จึงจะ เลือกจุดแรกออกไป ให้กด ปุ่ม F8 และเลือนไปทางซ้าย จะเป็นเส้นตรงออก จากจุดเริ่ม

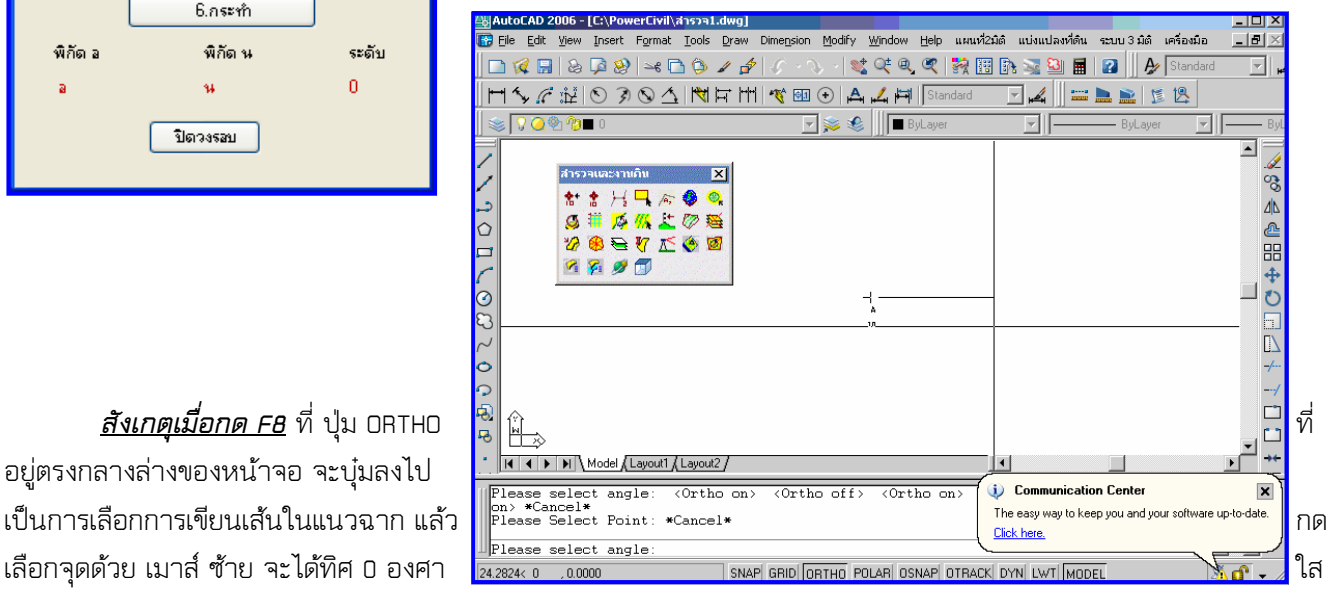

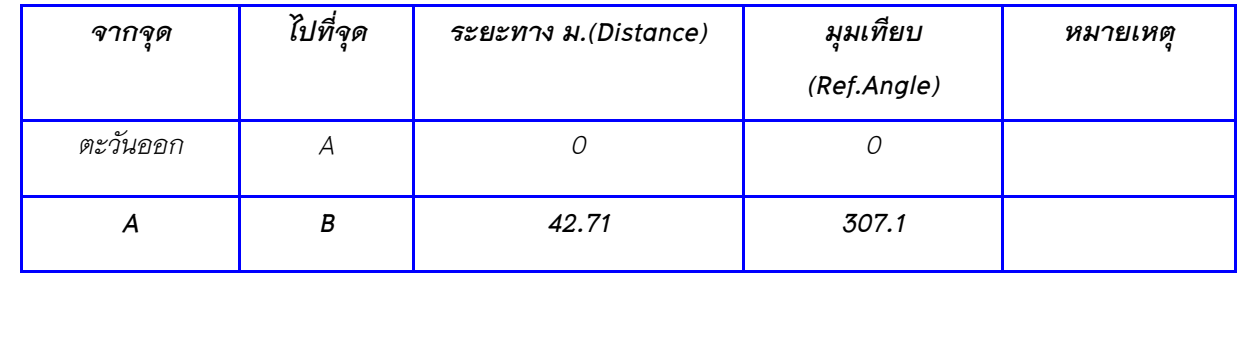

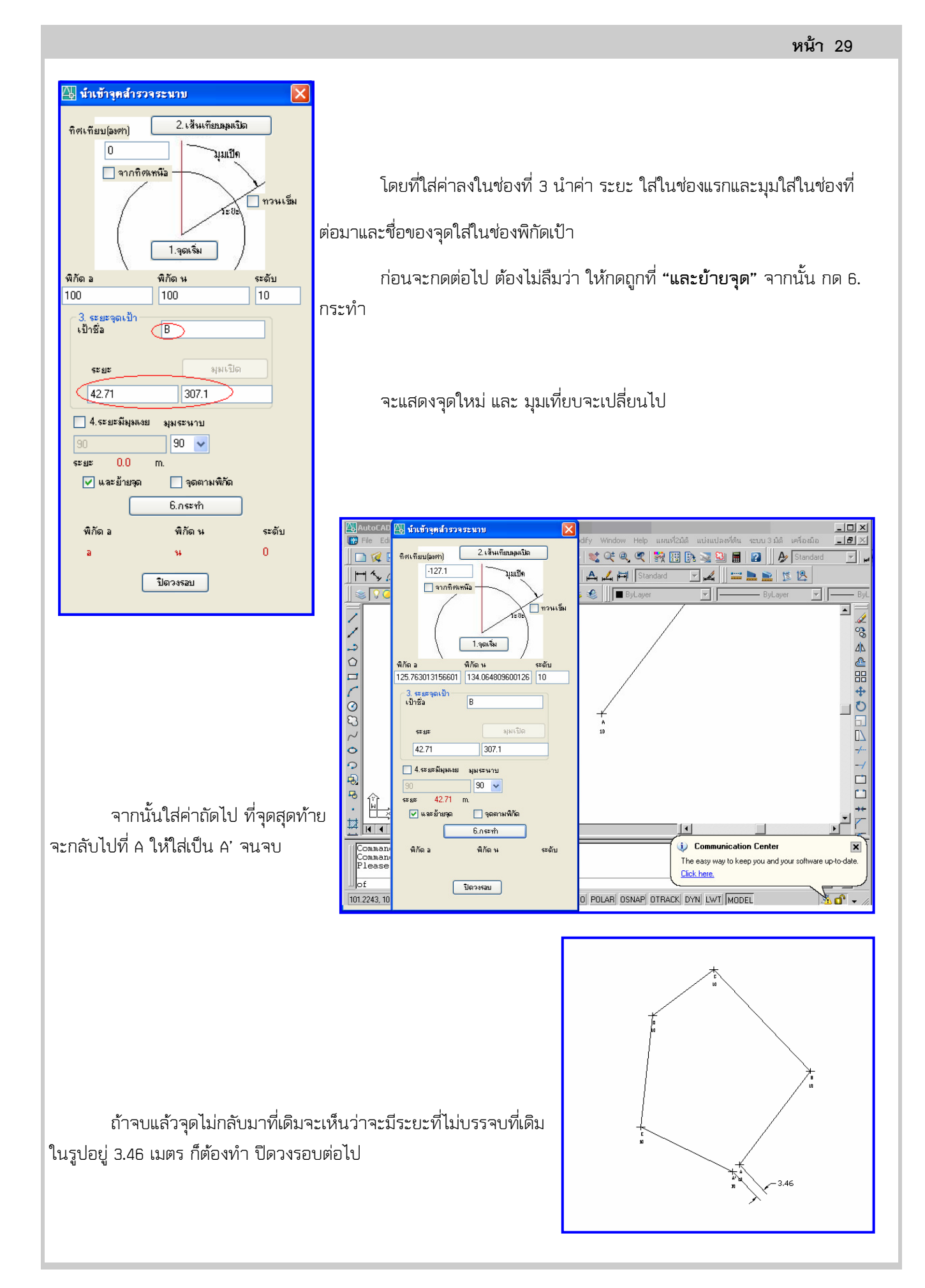